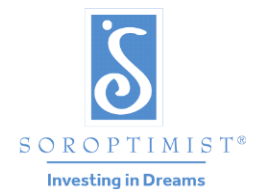

Soroptimist is a global volunteer organization that provides women and girls with access to the education and training they need to achieve economic empowerment.

SOROPTIMIST INTERNATIONAL OF THE AMERICAS

## Changing the SIA Online Club Password

- $\triangleright$  Beginning January 9, 2018, all current clubs who login to the SIA website to make donations, update their club rosters, club profiles, shop in our store or access any tools that are behind a login screen must change their passwords. These changes are required for compliance on websites that accept credit card payments.
- $\triangleright$  All passwords must include at least 7 characters, including one letter and one number.
- $\triangleright$  New clubs that join Soroptimist after January 9, 2018, will be assigned a default password that incorporates their six-digit club number preceded by, all lower case sia, for example sia000000.
- $\triangleright$  Passwords can be changed by following the directions below. After changing your password, you will receive an automated email from [siahq@soroptimist.org](mailto:siahq@soroptimist.org) to the @soroptimist.net address we have on file. Please keep this information in a safe place. SIA headquarters cannot access or track changed passwords. SIA can only reset passwords to the *default* password configuration, as shown above in the example. Do not share your password with anyone.
- $\triangleright$  Don't forget to log out at the end of your session in the club's section, especially if you are using an unsecured public computer!
- $\triangleright$  Go to [www.Soroptimist.org](http://www.soroptimist.org/) and click "Member Login" to access your club profile.

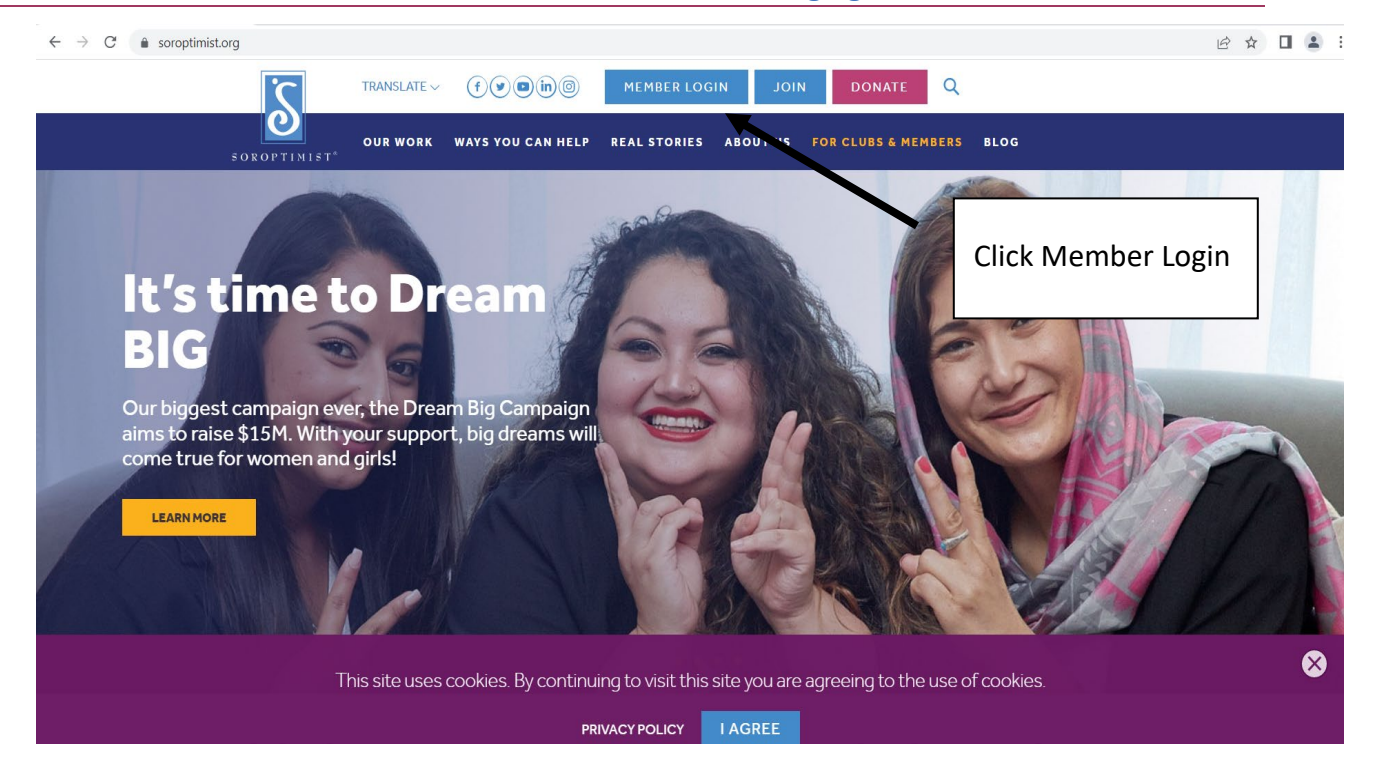

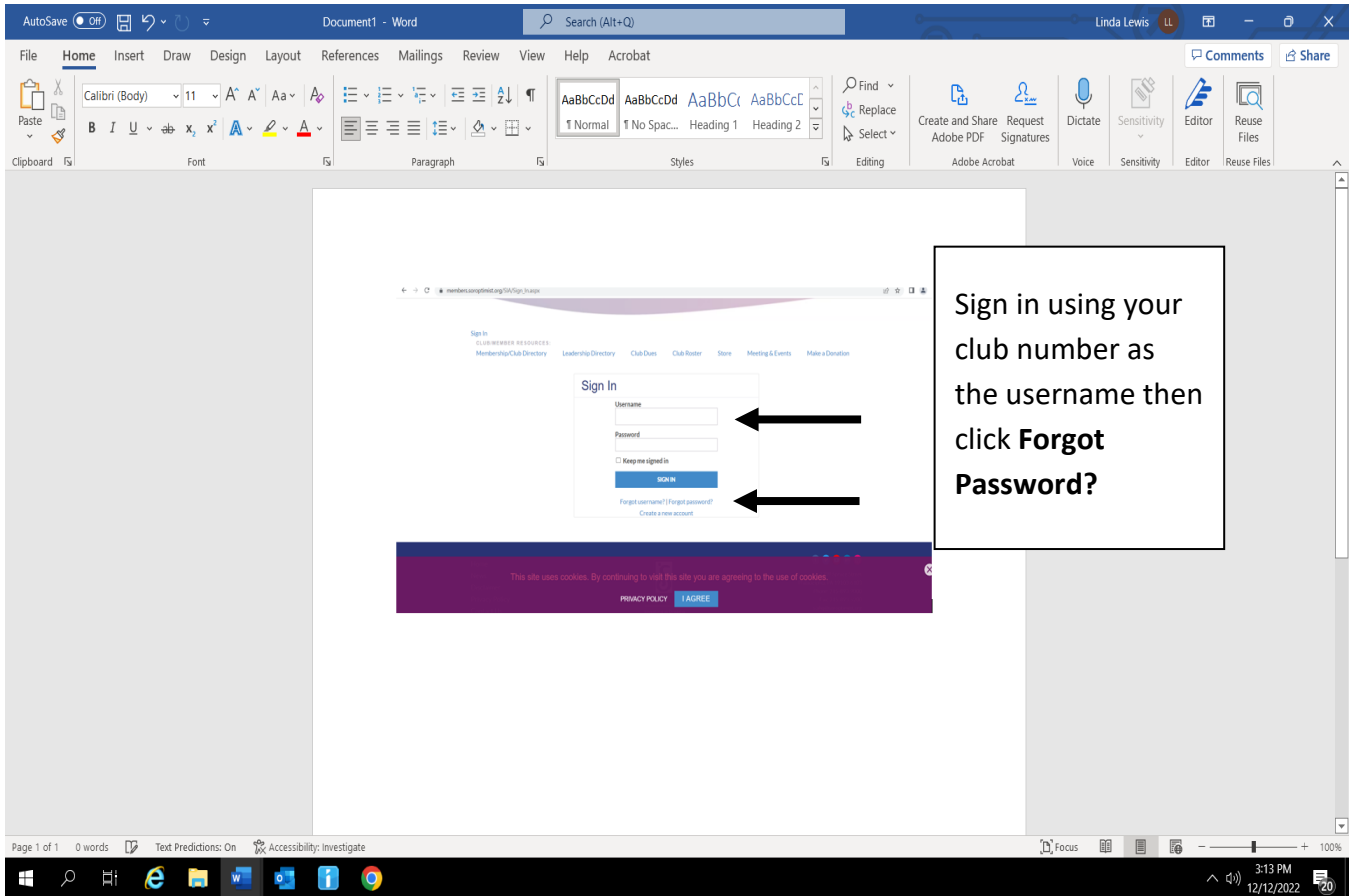

**You will receive the message below.** 

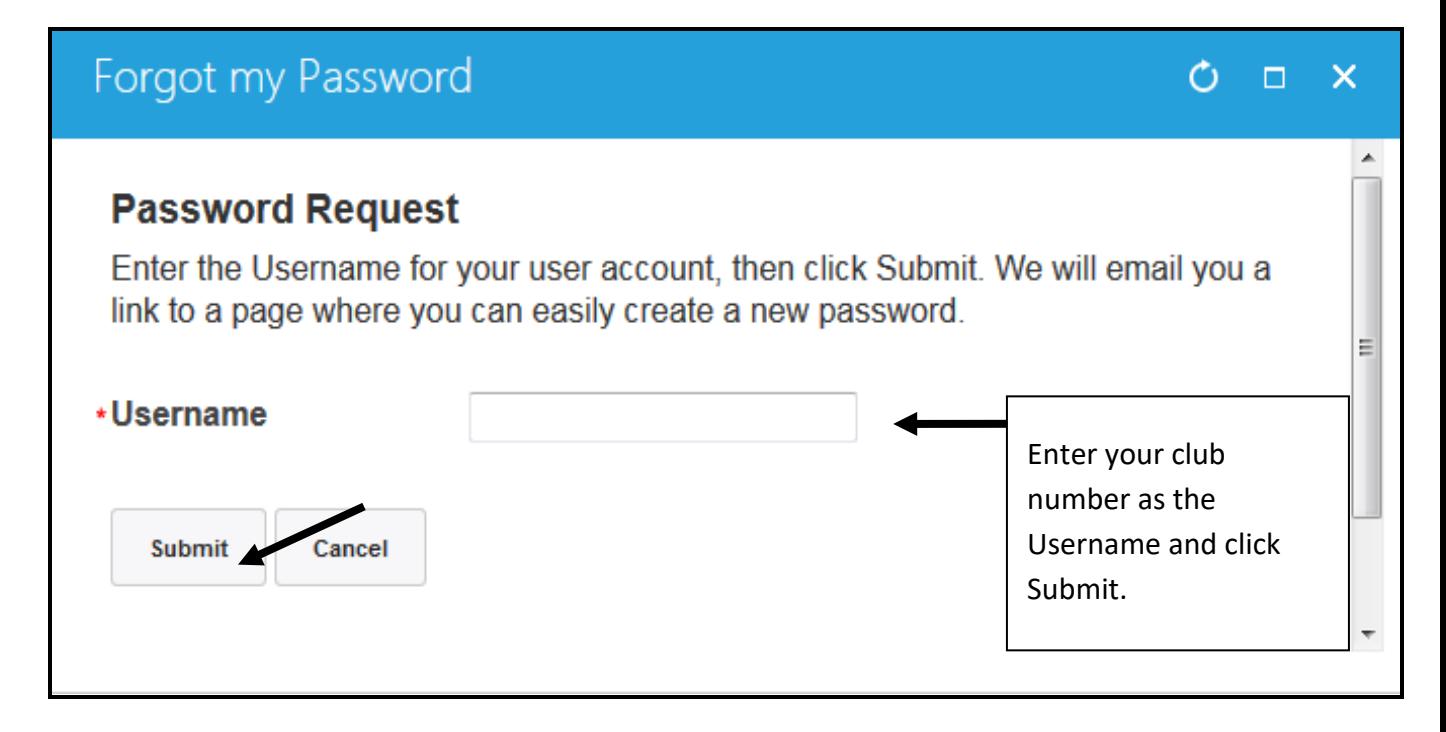

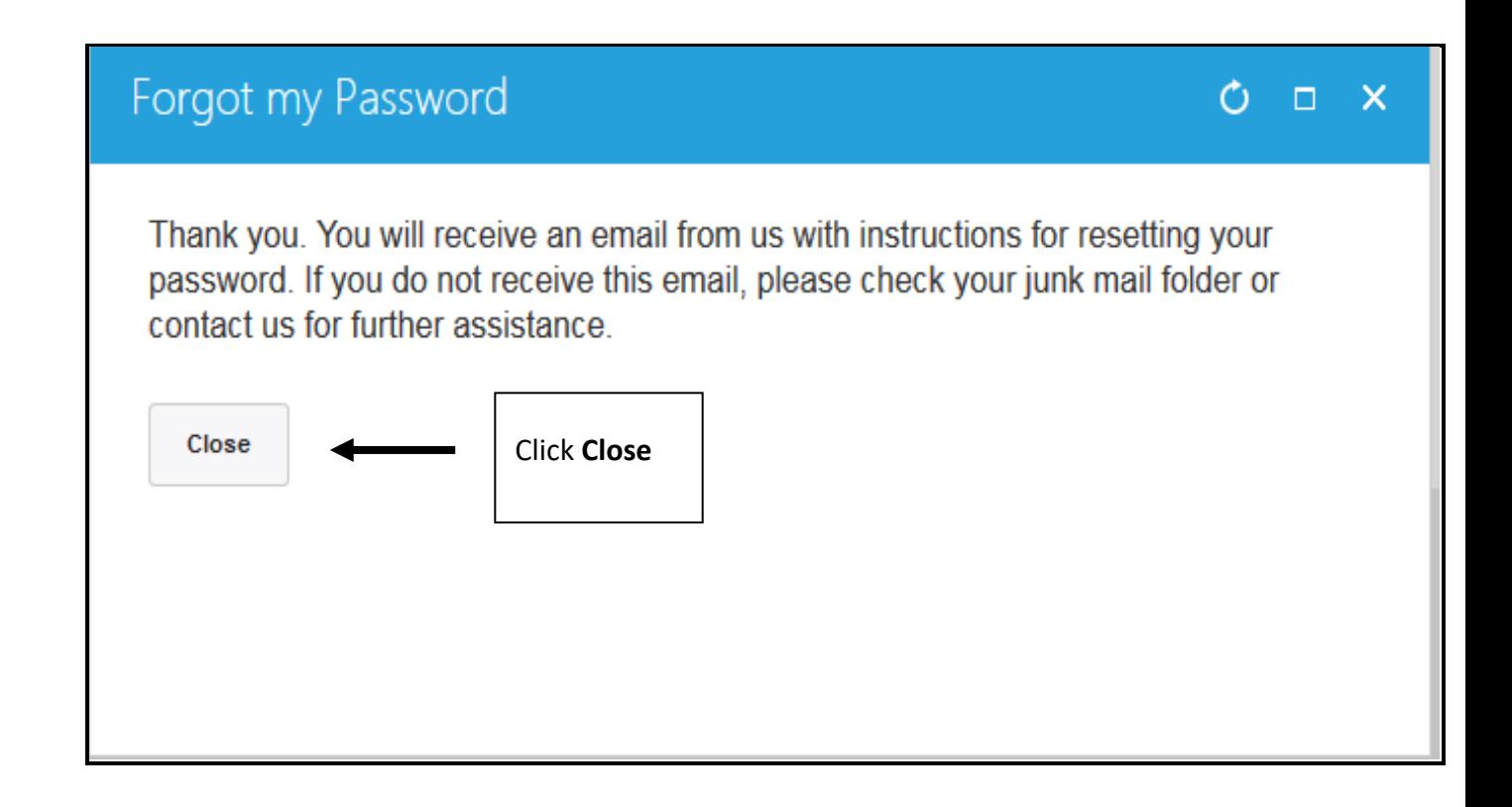

## **You will receive in the club's @soroptimist.net account a Password Word Reset Request.**

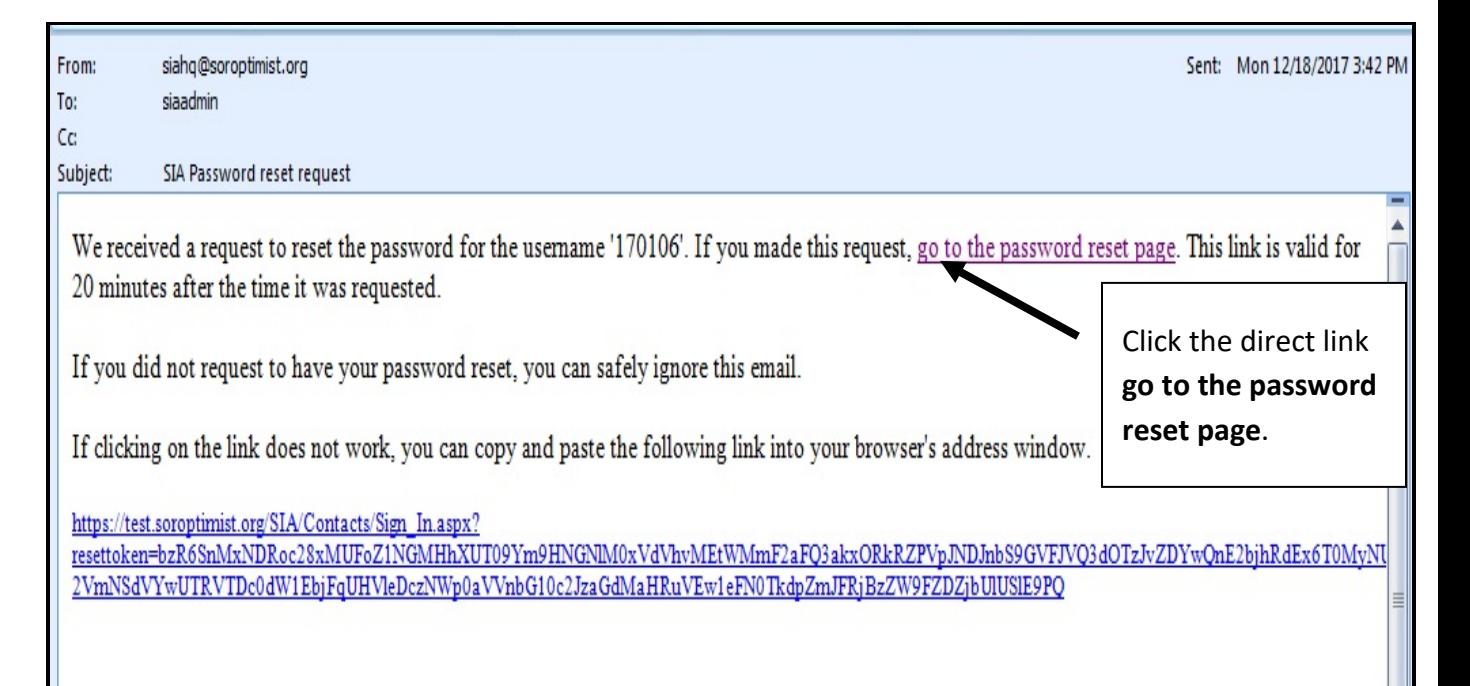

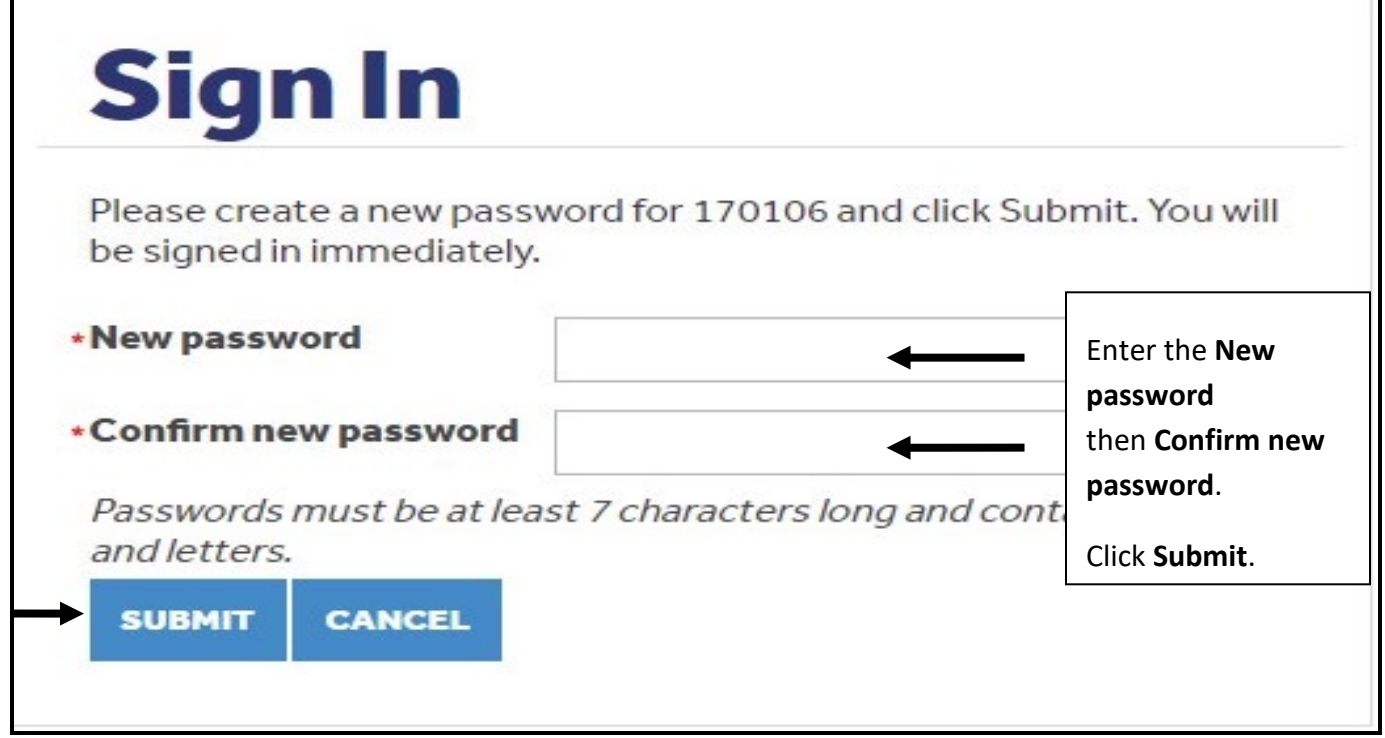